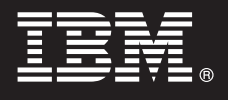

# **Versión 7.5**

# **Guía de inicio rápido**

*Esta guía permite iniciar la instalación y configuración de IBM® Business Process Manager for Microsoft Office.*

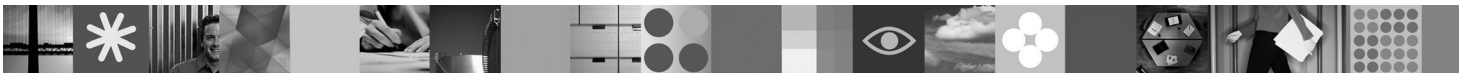

**Versión de idioma nacional:** para obtener la Guía de inicio rápido en otros idiomas, acceda a los archivos PDF del CD de inicio rápido.

## **Visión general del producto**

IBM® Business Process Manager for Microsoft Office Versión 7.5 es un complemento opcional de IBM Business Process Manager que permite utilizar Office para realizar las funciones siguientes:

- v Recibir tareas en el buzón de Outlook
- v Ver métricas de rendimiento de procesos en Outlook
- v Utilizar SSO (Single Sign-On) para iniciar la sesión en el complemento de Microsoft Outlook
- v Iniciar un proceso de negocio mientras trabaja fuera de línea.

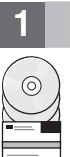

#### **1 Paso 1: Acceder al software y la documentación**

Si descarga el producto desde Passport Advantage, siga las instrucciones del documento de descarga en [http://www.ibm.com/support/docview.wss?uid=swg24029394.](http://www.ibm.com/support/docview.wss?uid=swg24029394)

Esta oferta del producto incluye lo siguiente:

- v CD de inicio rápido
- IBM Business Process Manager for Microsoft Office Versión 7.5

Para obtener la documentación completa, incluidas las instrucciones de instalación, consulte la página de la documentación del producto IBM Business Process Manager en [http://www.ibm.com/software/integration/business](http://www.ibm.com/software/integration/business-process-manager/library/documentation)[process-manager/library/documentation.](http://www.ibm.com/software/integration/business-process-manager/library/documentation)

#### **2 Paso 2: Evaluar la configuración del sistema y el hardware**

Revise los requisitos del sistema en [http://www.ibm.com/support/docview.wss?uid=swg27021020.](http://www.ibm.com/support/docview.wss?uid=swg27021020)

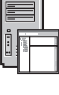

## **3 Paso 3: Instalar y configurar Business Process Manager for Microsoft Office**

Instale y configure IBM Business Process Manager for Microsoft Office Versión 7.5 siguiendo estas instrucciones:

- 1. Lea las notas de release en [http://www.ibm.com/software/integration/business-process-manager/library/](http://www.ibm.com/software/integration/business-process-manager/library/documentation) [documentation.](http://www.ibm.com/software/integration/business-process-manager/library/documentation)
- 2. Instale y configure IBM Business Process Manager for Microsoft Office. Para obtener más información, consulte la documentación en [http://publib.boulder.ibm.com/infocenter/dmndhelp/v7r5mx/index.jsp.](http://publib.boulder.ibm.com/infocenter/dmndhelp/v7r5mx/index.jsp)

## **Más información**

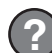

- **?** Para obtener más información, consulte los recursos siguientes:
- v Información del producto:<http://www.ibm.com/software/integration/business-process-manager/tools/>
- Información de soporte:<http://www.ibm.com/software/support>

# 

Número Pieza: CF31BML

IBM<sup>®</sup> Business Process Manager for Microsoft Office Versión 7.5 Materiales bajo licencia - Propiedad de IBM. © Copyright IBM Corp. 2000, 2011. Reservados todos los derechos. Derechos restringidos para los usuarios del gob